## DP23-AOU / DP28-AOU: Kurzbedienungsanleitung < Aufnahme >

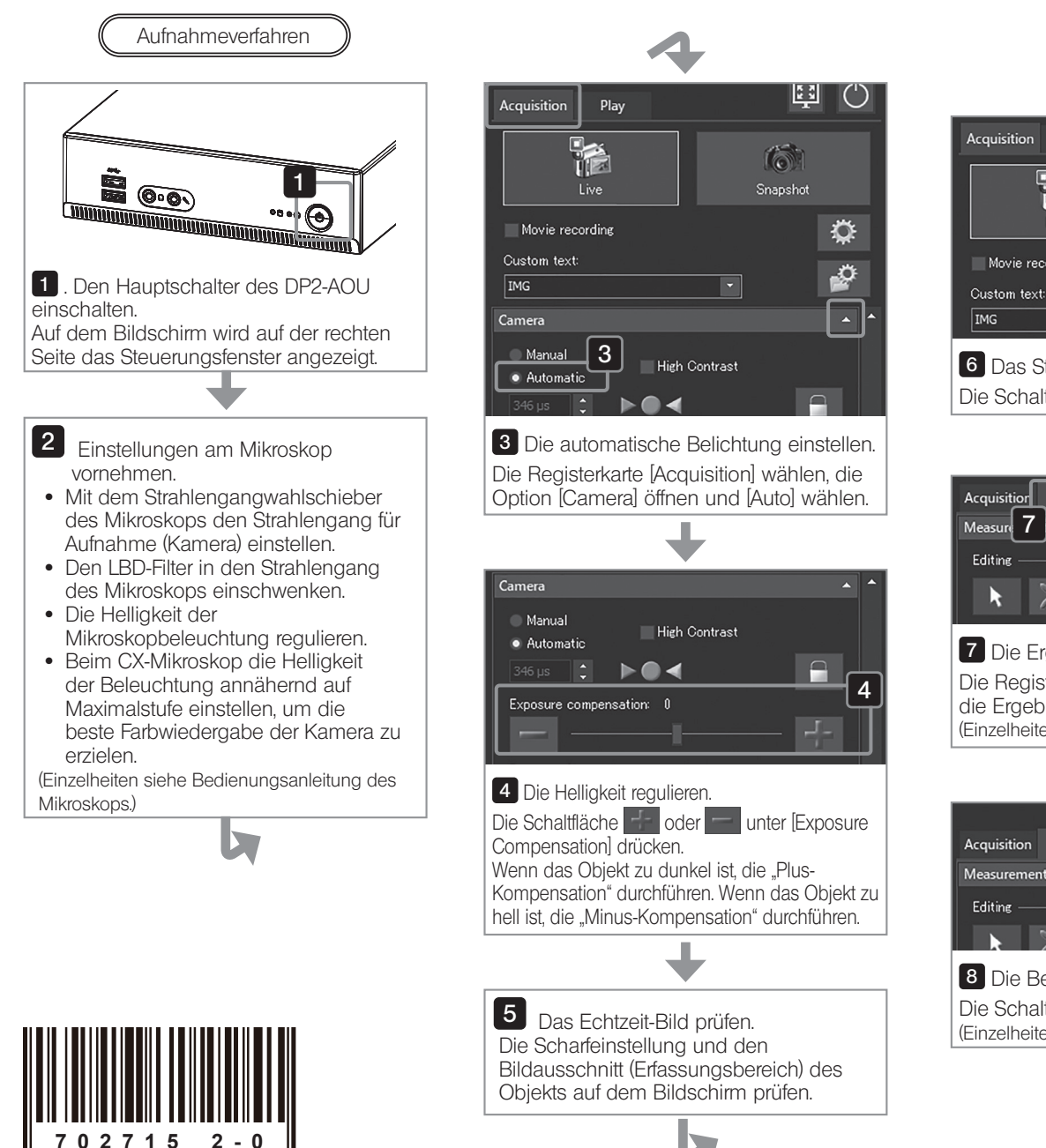

Artikelnummer: DE-702715

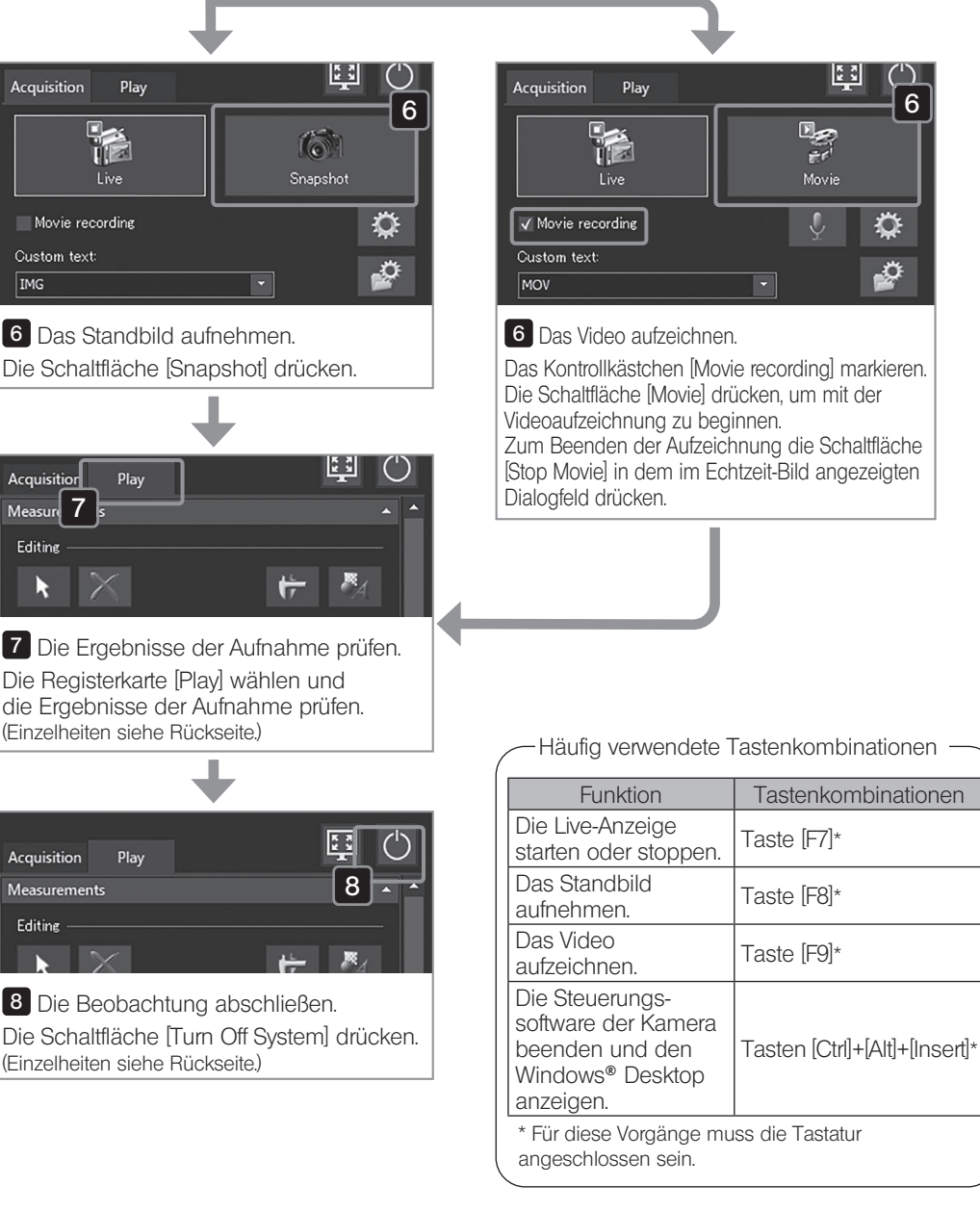

6

# EVIDENT CORPORATION

# DP23-AOU / DP28-AOU: Kurzbedienungsanleitung < Wiedergabe >

### Wiedergabeverfahren

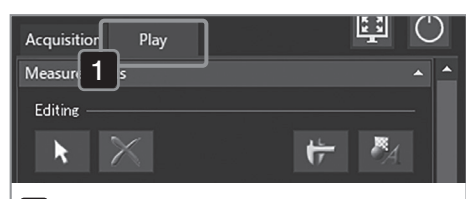

### 1 Die Registerkarte [Play] anzeigen. Die Registerkarte [Play] wählen.

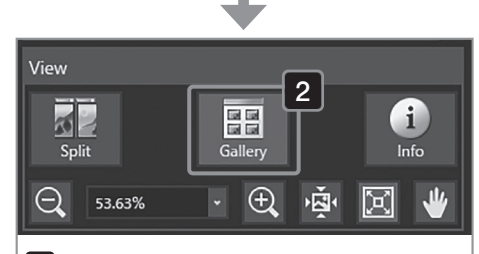

#### 2 Das Vorschaubild anzeigen. Die Schaltfläche [Gallery] auf der Registerkarte [View] drücken, um die Schaltfläche in blauer Farbe anzuzeigen.

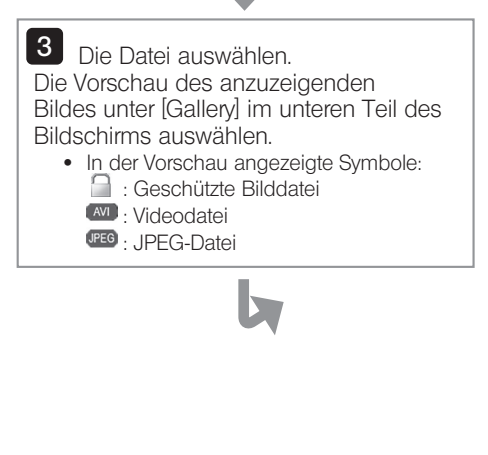

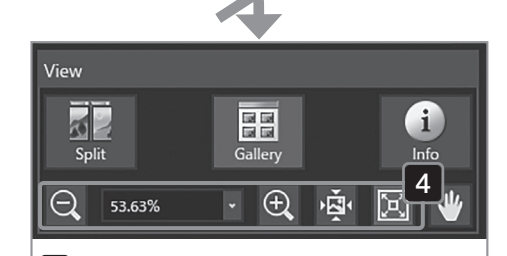

4 Das Bild vergrößern oder verkleinern. Die Schaltfläche [Zoom Out], [Zoom In], [Actual Pixels] oder [Fit to Window] drücken, um den Zoomfaktor zu ändern.

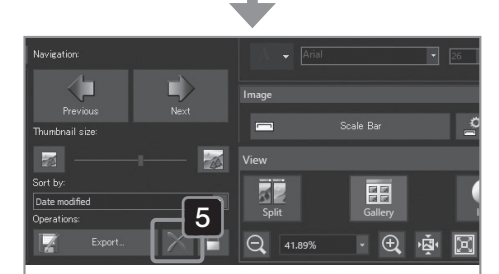

#### 5 Die Datei löschen.

Das Vorschaubild unter [Gallery] im unteren Bereich des Bildschirms auswählen und die Schaltfläche [Delete] drücken.

#### Wichtigste Werkseinstellungen

- · Auflösung des Standbildes: 3088 x 2076 (DP23-CU) 4104 x 2174 (DP28-CU)
- · Belichtungskorrektur: ±0
- Weißabgleich: Auto
- · Messbereich: Gesamtes Bild
- · Belichtungsmodus: Auto
- Schärfe: 5
- · Bildqualität: Hohe Farbqualität (Einzelheiten siehe Bedienungsanleitung des DP23-AOU oder DP28-AOU.)

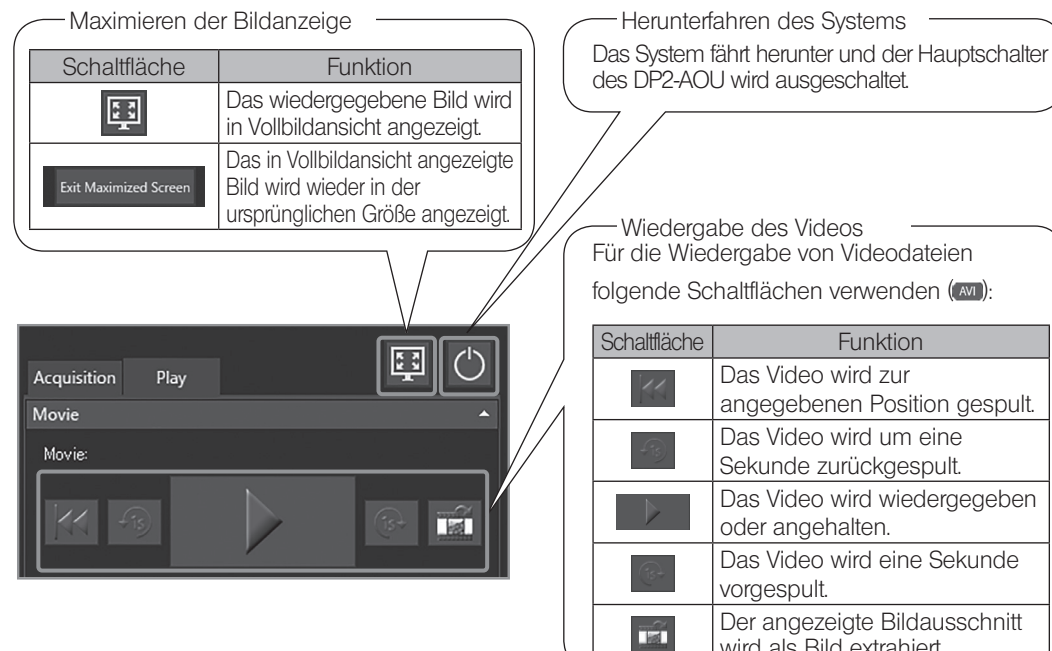

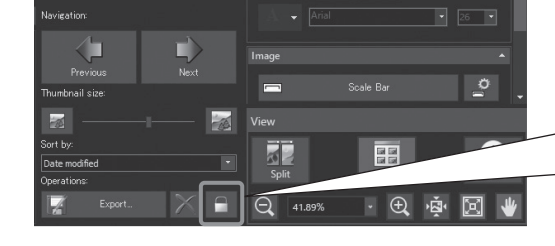

Häufig verwendete Tastenkombinationen

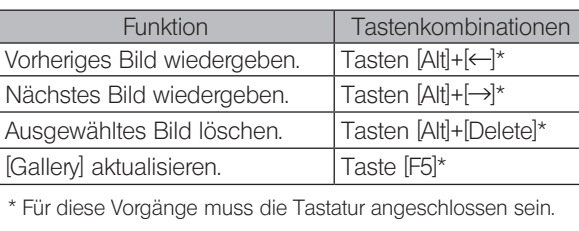

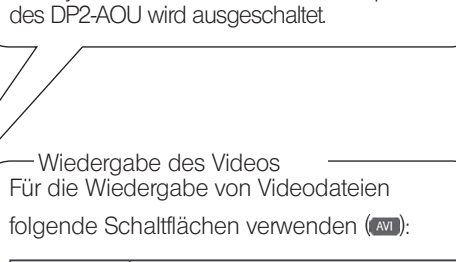

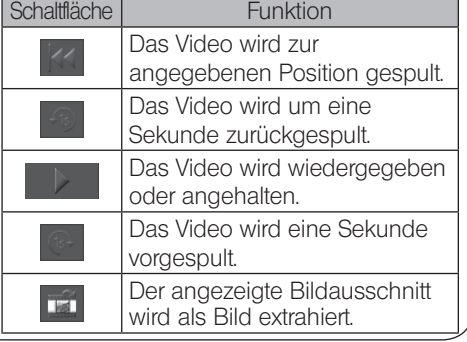

-Schutz (kann nicht gelöscht werden) -Wird ein beliebiges Bild ausgewählt und diese Schaltfläche gedrückt, wird das ausgewählte Bild geschützt (kan nicht gelöscht werden). Durch erneutes Drücken dieser Schaltfläche wird der Schutz aufgehoben.

## HINWEIS

Das geschützte Bild kann nicht gelöscht werden ( $\Box$ ). (Vor dem Löschen den Schutz aufheben.)

# EVIDENT CORPORATION